Copyright© 2012 EIZO NANAO CORPORATION All rights reserved.

Lütfen kendinizi güvenli ve etkin kullanıma alıştırmak için ÖNLEMLERİ, bu Kurma Kılavuzunu ve CD-ROM'da yüklü olan Kullanıcı Kılavuzu dikkatle okuyun.

### **Önemli**

### **Kurma Kılavuzu**

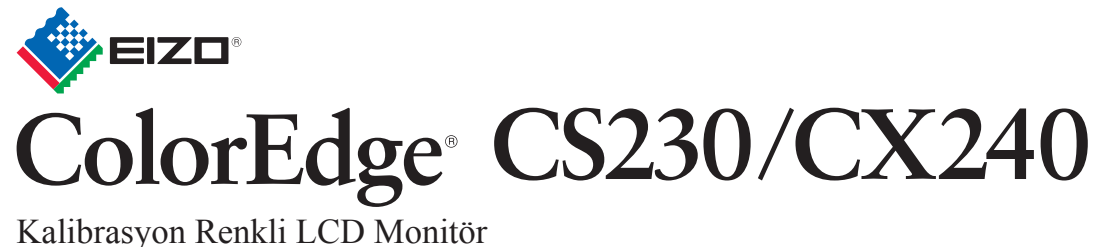

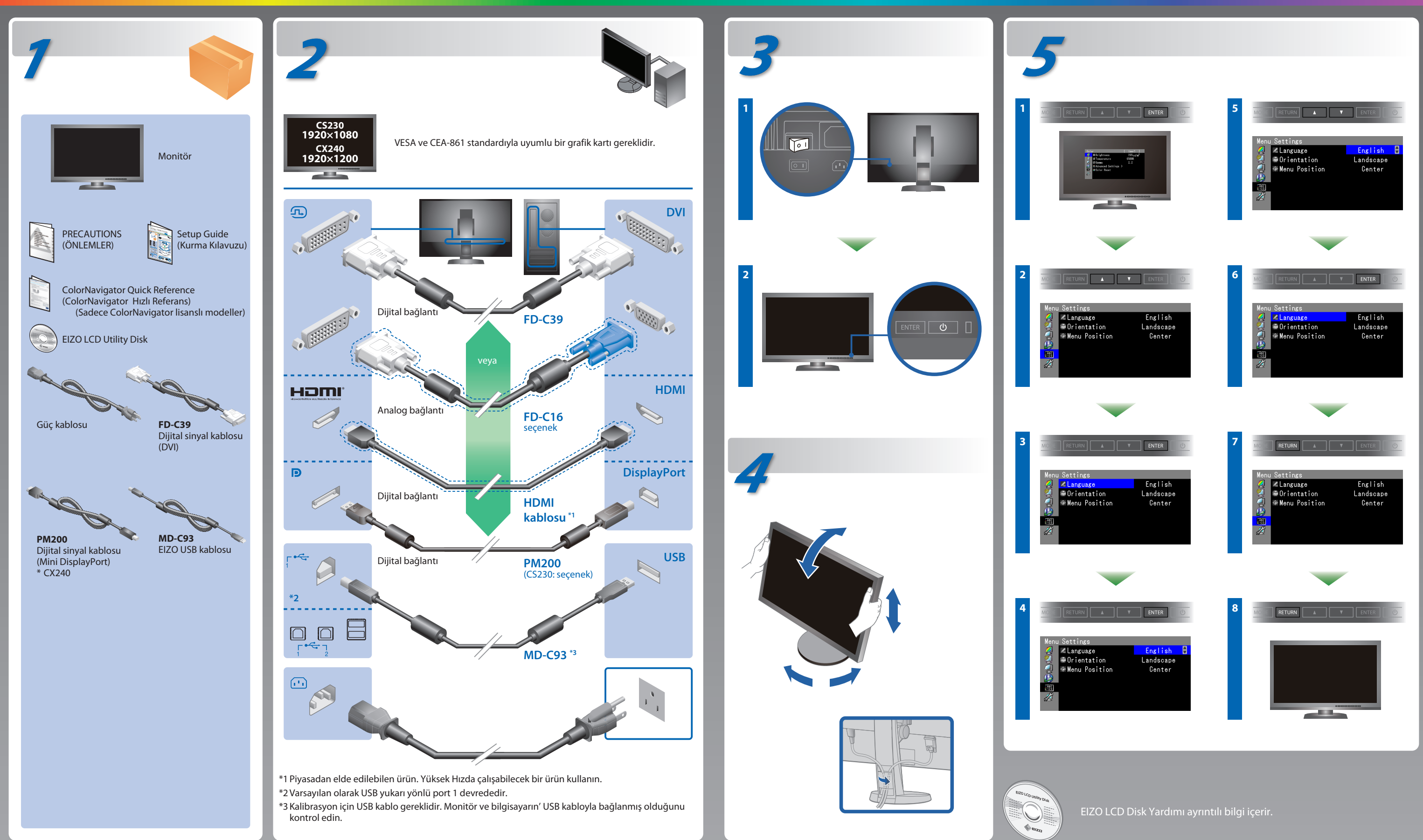

## **ColorNavigator (Sadece ColorNavigator lisanslı modeller)**

\*ColorNavigator kullanmak için ColorNavigator lisansı gereklidir. ColorNavigator lisansı ile ilgili ayrıntılar için CD-ROM'daki Monitör Kullanıcı Kılavuzuna bakınız.

# **SelfCorrection**

(Sadece ColorNavigator lisanslı modeller)

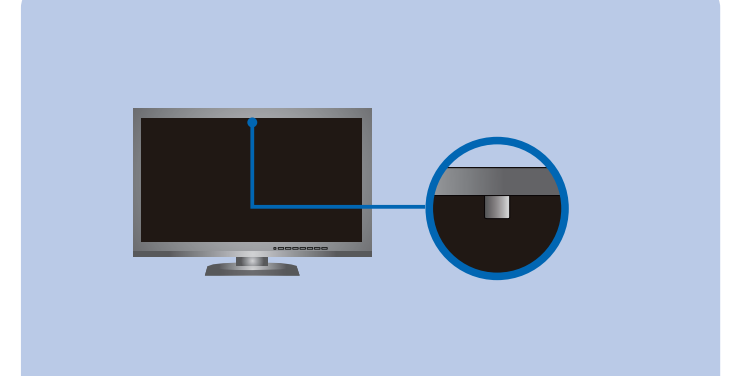

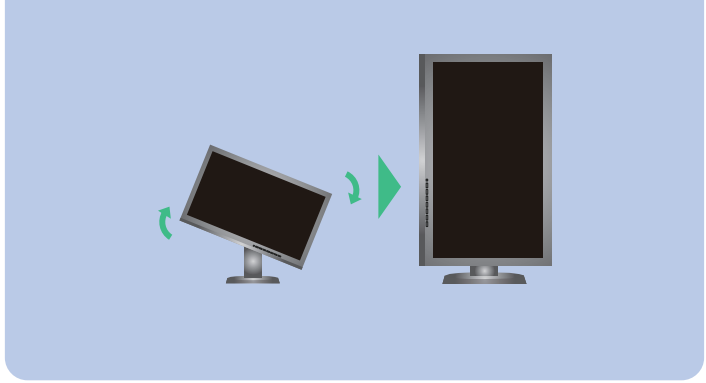

# **Görüntü yok Sorunu**

Aşağıdaki çözümleyici eylem yapıldıktan sonra bile monitörde görüntü yoksa, yerel EIZO temsilcinize başvurun.

#### **Sorun Olası neden ve çözüm**

• Kullanma talimatları için "Kolay Referans" a ve ColorNavigator Kullanım Kılavuzuna (CD-ROM'da kayıtlıdır) bakınız. (Sadece ColorNavigator lisanslı modeller)

• SelfCorrection hakkında ayrıntılı bilgi için CD-ROM'daki Monitör Kullanım Kılavuzuna bakın.

**Tips**

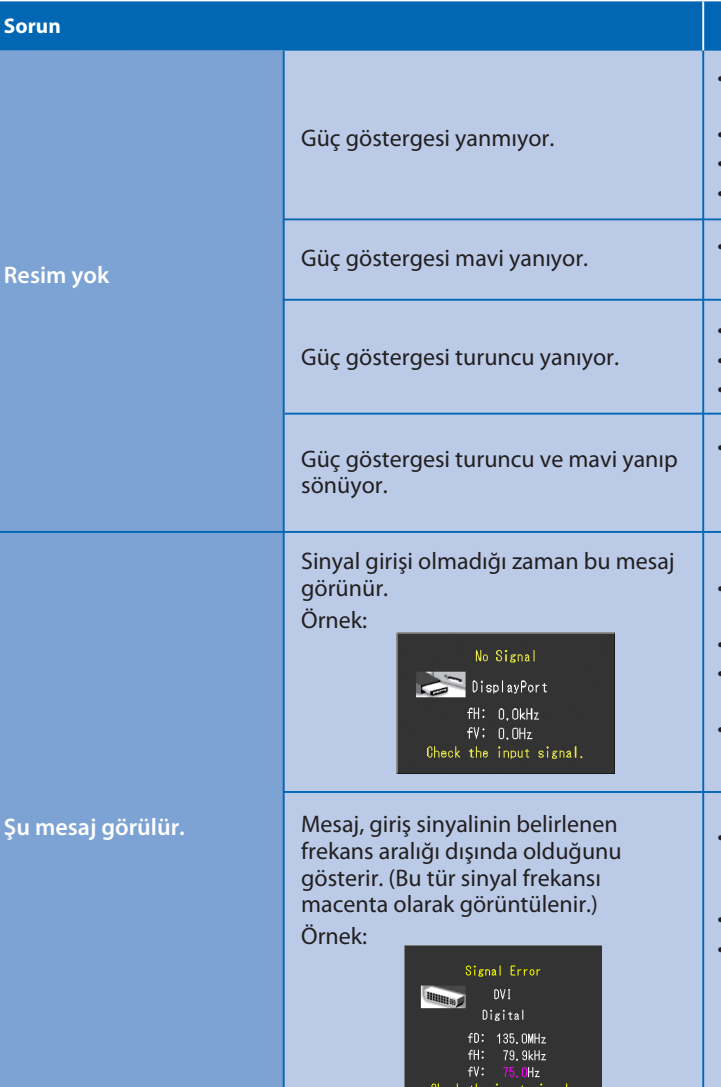

- Güç kablosunun düzgün şekilde bağlanıp bağlanmadığını kontrol edin.
- Şebeke güç anahtarını açın.
- düğmesine basın.
- Şebeke gücünü kapatın ve birkaç dakika sonra tekrar açın.
- Ayar menüsünden "Brightness" (Parlaklık) ve/veya "Gain" (Kazanç) değerlerini artırın.
- Giriş sinyalini SIGNAL ile değiştirin.
- Fareyi veya klavyeyi çalıştırın.
- Bilgisayarın açık olup olmadığını kontrol edin.
- DisplayPort / HDMI bağlantısını kullanan cihazda sorun var. Sorunu çözün, monitörü kapatın ve yeniden açın. Ayrıntılar için DisplayPort / HDMI bağlantısı kullanan cihazın Kullanım Kılavuzuna bakınız.
- Bazı bilgisayarlar güç açıldıktan hemen sonra sinyal çıkışı vermediği için solda gösterilen mesaj belirebilir.
- Bilgisayarın açık olup olmadığını kontrol edin.
- Sinyal kablosunun düzgün şekilde bağlanıp bağlanmadığını kontrol edin.
- Giriş sinyalini SIGNAL ile değiştirin.
- Bilgisayarın, monitörün çözünürlük ve dikey tarama frekansı gereksinimlerini karşılamak üzere ayarlanıp ayarlanmadığını kontrol edin.
- Bilgisayarı yeniden başlatın.
- Grafik kartı yardımcı program yazılımını kullanarak uygun bir ekran
- modu seçin. Ayrıntılar için grafik kartının kılavuzuna bakınız. fD : Saat frekansı (Yalnız dijital sinyal girişi olduğunda görüntülenir)
- fH : Yatay tarama frekansı
- fV : Dikey tarama frekansı

#### **Hinweise zur Auswahl des richtigen Schwenkarms für Ihren Monitor**

Dieser Monitor ist für Bildschirmarbeitsplätze vorgesehen. Wenn nicht der zum Standardzubehör gehörige-<br>Schwenkarm verwendet wird, muss statt dessen ein geeigneter anderer Schwenkarm installiert werden. Bei<br>derAuswahl des

- Der Standfuß muß den nachfolgenden Anforderungen entsprechen:<br>a) Der Standfuß muß eine ausreichende mechanische Stabilität zur Aufnahme des Gewichtes vom<br>Bildschirmgerät und des spezifizierten Zubehörs besitzen. Das Gewich
- 
- Zubehörs sind in der zugehörenden Bedienungsanleitung angegeben.<br>
b) Die Befestigung des Standfusses muß derart erfolgen, daß die oberste Zeile der Bildschirmanzeige nicht<br>
c) Im Fall eines stehenden Benutzers muß die Be
- 
- 
- maximale Kraftaufwand dafür muß weniger als 100 N betragen.<br>f) Der Standfuß muß in der Stellung verharren, in die er manuell bewegt wurde.<br>g) Der Standfuß muß islandfusses muß weniger als 20 Glanzeinheiten betragen (se
- 

**Hinweis zur Ergonomi**e :<br>Dieser Monitor erfüllt die Anforderungen an die Ergonomie nach EK1-ITB2000 mit dem Videosignal, 1920 × 1080<br>(CS230) / 1920 × 1200(CX240) Digital Eingang und mindestens 60,0 Hz Bildwiederholfreque

"Maschinenlärminformations-Verordnung 3. GPSGV:<br>Der höchste Schalldruckpegel beträgt 70 dB(A) oder weniger gemäss EN ISO 7779"

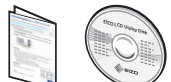

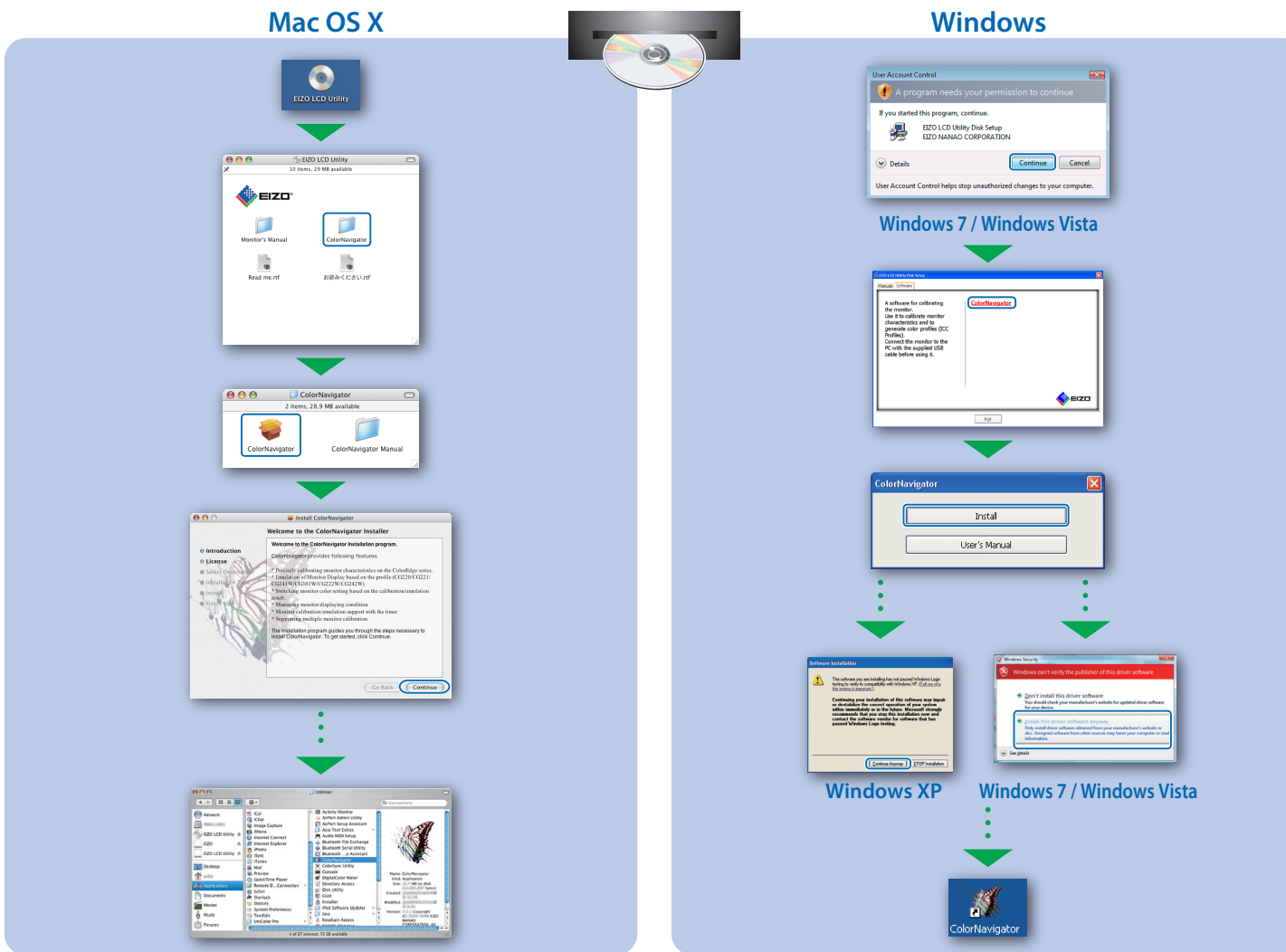